CVE-2023-36884

# Microsoft Office and Windows HTML Remote Code Execution

investigate as Incident Responder

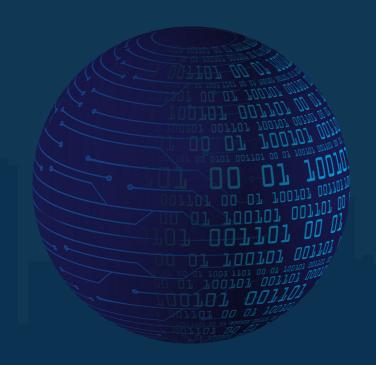

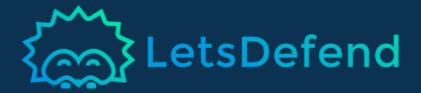

## Table Of Content

- 03 Alert
- 04 Verify
- 05 Initial Access
- 09 IP Reputation
- (7) Containment
- 18 Lessons Learned

**Author: Muhammet Donmez** 

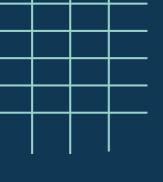

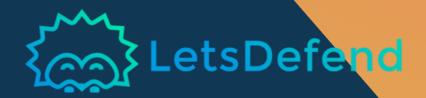

## **Alert**

Looking at the reason that triggers the Alert, it has been found out that the system is trying to exploit the CVE-2023-36884 vulnerability which is a critical level alarm with RCE (Remote Code Execution).

#### A file named

"Overview\_of\_UWCs\_UkraineInNATO\_campaign.docx" is shared under the downloads folder in the alert details. In addition, the LI analyst investigation noted that the file "Overview\_of\_UWCs\_UkraineInNATO\_campaign.rar" was sent to Anthony via e-mail.

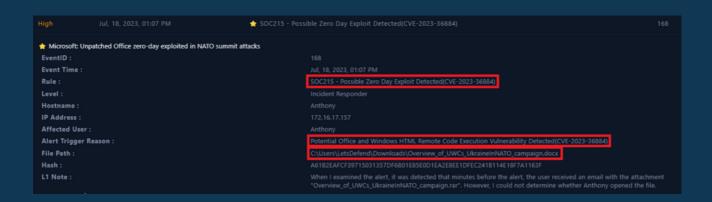

First, this alert should be verified by checking the existing logs, and then it should be determined whether the attack was successful or not.

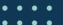

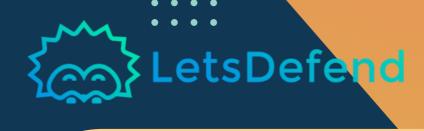

# Verify

We start investigating the logs by searching the source IP address (172.16.17.157) in the alert in the Log Management. As a result of our searches, we have seen the OS, Proxy, Firewall and AV/EDR logs.

We can check the AV/EDR logs to be able to confirm the alarm. In the details of the relevant log, We see that the file C:\Users\LetsDefend\Downloads\Overview\_of\_UWCs\_Ukra inelnNATO\_campaign.doc file is paired with "Exploit:O97M/CVE-2023-36884" and the malware was quarantined.

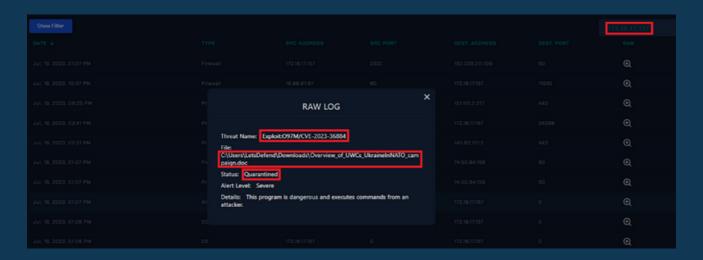

We were able to verify that the alarm was True Positive within our first examinations.

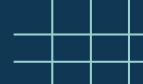

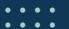

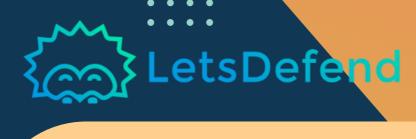

## **Initial Access**

We should check our Email Security tool to confirm the email mentioned in the LI analyst note. Our search comes with at result showing that the relevant user receives an e-mail with the subject "Information about the "Ukraine in NATO" Campaign" from the "no-war@freeukraine.io" sender.

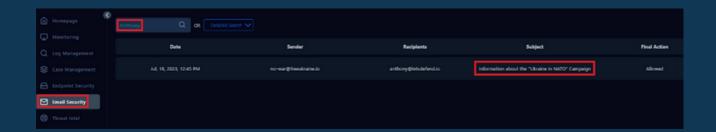

We have also detected the "Overview\_of\_UWCs\_UkraineInNATO\_campaign.rar" file when we check the emails attachment.

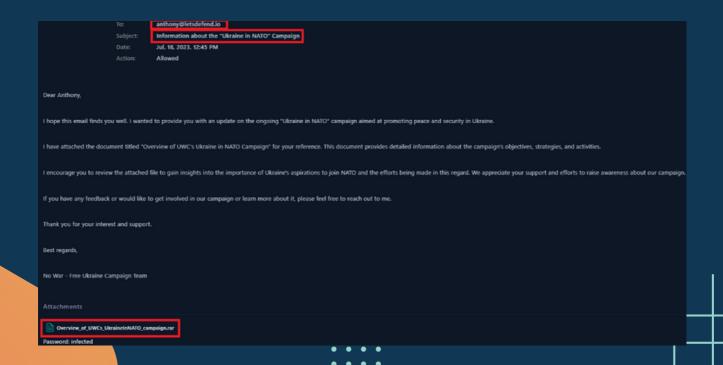

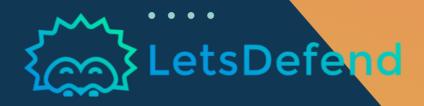

Now, we need to review 2 critical points here. We first need to confirm whether the file has been downloaded and if it was run on the system. We can go through and investigate the OS logs in detail for 172.16.17.157. As a result of our search, we found out that the following file was created at 01:06 PM: "C:\Users\LetsDefend\Downloads\~\end{Downloads\~\end{Downloads\~\underset} ainelnNATO\_campaign.doc".

We also found out that the file was run over WinWord.exe within the same minute:

"C:\Users\LetsDefend\Downloads\Overview\_of\_UWCs\_Ukr ainelnNATO\_campaign.doc". This confirms that the malware infected the system via an e-mail. We should extend our search on the Email Security tool to make sure if it is a phishing or spear phishing attack by searching the sender email address and subject and see if there are any other user who received the same or similar emails.

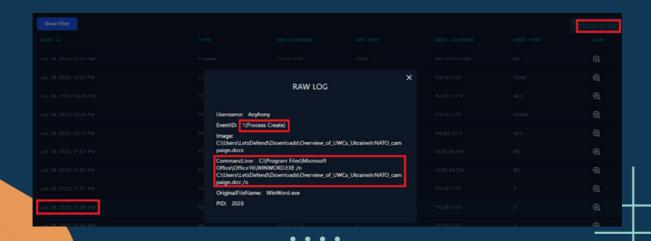

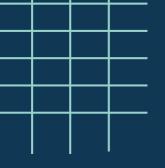

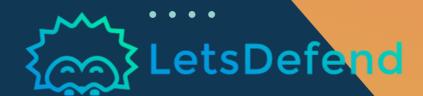

Our searches on both subject and sender addresses on our Email Security tool showed that the malicious e-mail was only sent to anthony [@] lets defend. io which we can consider as a "Phishing: Spearphishing Attachment (TI566.001)" for initial access.

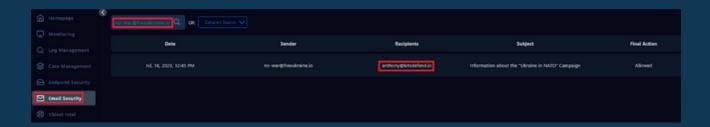

We can continue our investigations with other logs remaining on the Log Management. Again, when a search for the 172.16.17.157 IP address, network traffic towards "192.229.211.108" and "74.50.94.156" over port 80 stand out.

We can continue our investigations with other logs remaining on the Log Management. Again, when a search for the I72.16.17.157 IP address, network traffic towards "192.229.211.108" and "74.50.94.156" over port 80 stand out.

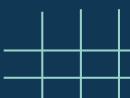

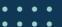

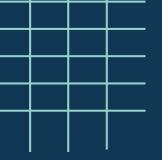

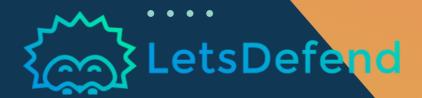

When we review If these three logs in detail, we see both proxy and firewall logs towards 74[.]50[.]94.156 IP address. Here in the detail of the proxy log, we see that a GET request was sent to

"http[:]//74[.]50[.]94.I56/MSHTML\_C7/start.xml" and the "WINWORD.EXE" process was the source of this request which could be the reason why we see the traffic on the firewall. No information is shared regarding the traffic towards the I92,229,2II.I08 IP address in the raw data.

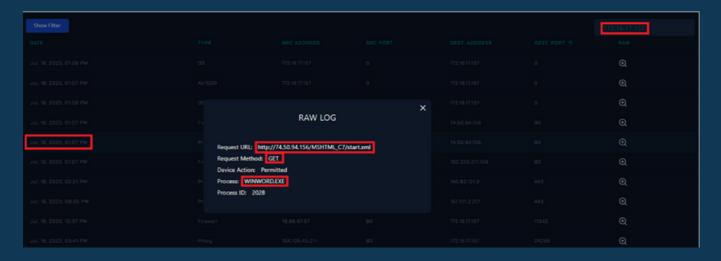

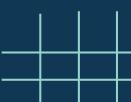

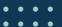

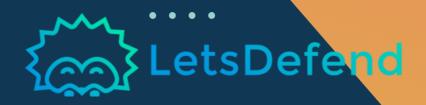

# **IP Reputation**

We have detected that the malicious file that was run on the system came via an e-mail within our initial examinations. When a conduct a search for "Anthony" on the Log Management tool, we see the mail traffic in the exchange logs that originates from no-war[@]freeukraine.io email address with the source IP of 23.94.78.60.

We should also conduct the IP reputation check for "23.94.78.60" that we detected on the exchange logs as well as the "74.50.94.156" and "192.229.211.108" IP addresses that are queried over port 80.

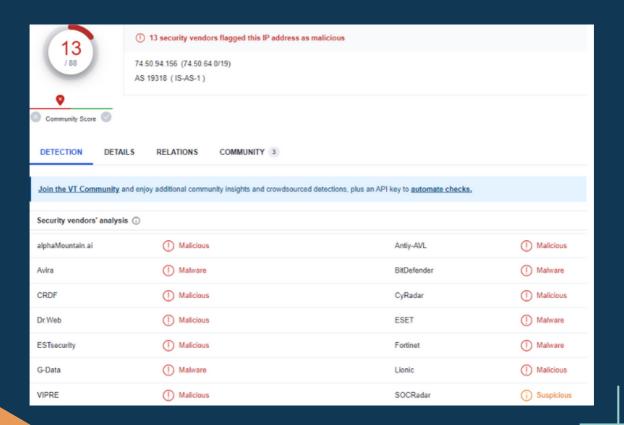

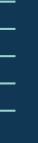

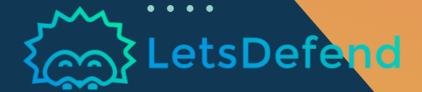

#### 74.50.94.156 was not found in our database

Usage Type Data Center/Web Hosting/Transit
Hostname(s) vps2654249.trouble-free.net
Domain Name hostdepartment.com
Country United States of America
City Englewood Cliffs, New Jersey

https://www.abuseipdb.com/check/74.50.94.156

#### IP Abuse Reports for 192.229.211.108

his IP address has been reported a total of 8 times from 8 distinct sources. 192.229.211.108 was first reported on March 14th 2023, and the most cent report was 6 days ago.

Reporter Date Categories 13 Jul 2023 they are not suppost to be connecting continually, too m uch connectivity for hackers and scammers. ConcernedNetizen 15 May 2023 Unsolicited inbound traffic. DDoS Attack 15 May 2023 No, Its not a C2. this is literally a digicert OCSP server Odie'sInfoSec Hacking Apr 13 10:51:27 SRC=192.229.211.108 PROTO=TCP S ISPLtd 13 Apr 2023 Port Scan PT=80 DPT=18424 SYN Apr 13 10:51:28 SRC=192.229 This Bitch 07 Apr 2023 C2/Generic-A Bad Web Bot

https://www.abuseipdb.com/check/192.229.211.108

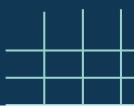

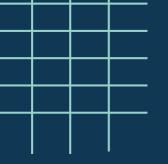

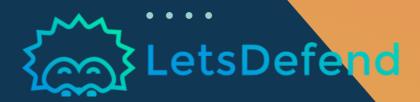

Finally, the risk score of "23.94.78.60" IP address came out clean at the end of our reputation control. Following the IP reputation check, we should also conduct a hash check of the Overview\_of\_UWCs\_UkraineInNATO\_campaign.doc file shared in the alarm details.

# Hash: A61B2EAFCF39715031357DF6B01E85E0D1EA2E8EE1DFEC241 B114E18F7A1163F

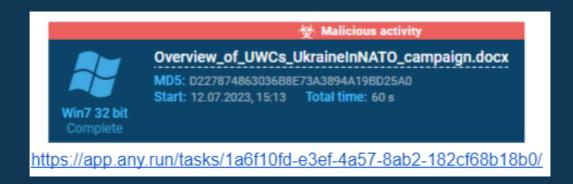

The hash control we performed on multiple sources show that all the sources reported this hash as malicious. VirusTotal also associates it with the "CVE-2023-36884" vulnerability in some sources.

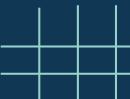

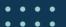

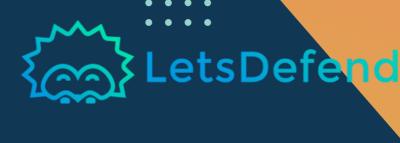

When we search for the details of this vulnerability, we see that the "74.50.94.156" IP address is shared in the IOC lists in all sources.

| Yara detected RTF with MSHTML iframe injection |                                                    |
|------------------------------------------------|----------------------------------------------------|
| Source: global traffic                         | TCP traffic: 192.168.2.22:49182 -> 74.50.94.156:80 |
| Source: global traffic                         | TCP traffic: 192.168.2.22:49182 -> 74.50.94.156:80 |
| Source: global traffic                         | TCP traffic: 192.168.2.22:49182 -> 74.50.94.156:80 |
| Source: global traffic                         | TCP traffic: 192.168.2.22:49182 -> 74.50.94.156:80 |
| Source: global traffic                         | TCP traffic: 192.168.2.22:49182 -> 74.50.94.156:80 |

- hxxp://74.50.94[.]156/MSHTML\_C7/zip\_k.asp?d=34.141.245.25\_f68f9\_
- hxxp://74.50.94[.]156/MSHTML\_C7/zip\_k2.asp?d=34.141.245.25\_f68f9\_
- hxxp://74.50.94[.]156/MSHTML\_C7/zip\_k3.asp?d=34.141.245.25\_f68f9\_

The request that was made to "hxxp://74.50.94.156/MSHTML C7/start.xml" is an attempt to download a file named "start.xml" to the system.

References: <a href="https://www.joesecurity.org/reports/report-d227874863036b8e73a3894a19bd25a0.html">https://blogs.blackberry.com/en/2023/07/romcom-targets-ukraine-nato-membership-talks-at-nato-summit</a>

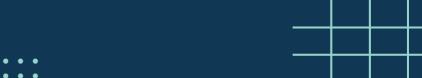

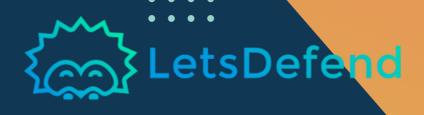

In the investigations made so far, we have found out that a file associated with CVE-2023-36884 was downloaded to the system and requests towards the "74.50.94.156" IP address which is among the shared IOCs for the related vulnerability. You can determine whether the relevant file was run or not by reviewing the logs in the Event Viewer on the system. You can connect to the system through the Endpoint Security tool by pressing the "connect" button.

You should follow the path the below path to open the Sysmon after connecting to the system:

Event Viewer->Application and Services Logs->Microsoft->Windows->Sysmon->Operational

When the related file is searched in the File create logs, we see that the related file was extracted using 7zip at 01:06:49 PM.

| Inform                                                                                                    | ation   | 7/18/2023 1:06:49 PM | Sysmon | - 11 | File created (rule: FileCreate)      |
|----------------------------------------------------------------------------------------------------|---------|----------------------|--------|------|--------------------------------------|
| )Inform                                                                                                    | ation   | 7/18/2023 1:06:49 PM | Sysmon | 1    | Process Create (rule: ProcessCreate) |
| Inform                                                                                                    | ation   | 7/18/2023 1:06:41 PM | Sysmon | 1    | Process Create (rule: ProcessCreate) |
| ent 11, Sysmon                                                                                                    |         |                      |        |      |                                      |
| General                                                                                                    | Details |                      |        |      |                                      |
| File created: RuleName Downloads UtcTime: 2023-07-18 13:06:49.468 ProcessGuid: {a584806d-8e69-64b6-2601-00000006001} ProcessId: 5812 Image C:\Program Files\7-Zip\7zG.exe TargetHiename: C:\Users\LetsDefend\Downloads\Overview of UWCs UkrainelnNATO campaign.doc CreationUtcTime: 2023-07-18 13:06:49.468 User: EC2AMAZ-ILGVOIN\LetsDefend |         |                      |        |      |                                      |

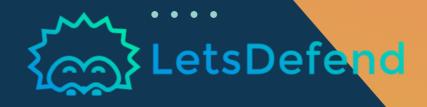

Then, you can search for "Overview\_of\_UWCs\_UkraineInNATO\_campaign.docx" file in the Process Create logs. And, as a result, we see that the file was opened via winword.exe in the relevant log records.

We see that there are a large number of Event ID: 3 (network connections) in a short time after the related process runs. Winword.exe is the process in these logs. Although most of these connections (port 443) are considered to be harmless, traffic over port 80 may worth checking.

| _                                                                                                    |                                                                                                    |               |    | 1 2 1 2 1                             |
|----------------------------------------------------------------------------------------------------|----------------------------------------------------------------------------------------------------|---------------|----|---------------------------------------|
| Information                                                                                                    | 7/18/2023 1:07:05 PM                                                                                                    | Sysmon        | 3  | Network connection detected (rule:    |
| <ul> <li>Information</li> </ul>                                                                                                    | 7/18/2023 1:06:59 PM                                                                                                    | Sysmon        | 22 | Dns query (rule: DnsQuery)            |
| <ul> <li>Information</li> </ul>                                                                                                    | 7/18/2023 1:06:57 PM                                                                                                    | Sysmon        | 1  | Process Create (rule: ProcessCreate)  |
| <ul> <li>Information</li> </ul>                                                                                                    | 7/18/2023 1:06:57 PM                                                                                                    | Sysmon        | 13 | Registry value set (rule: RegistryEve |
| Information                                                                                                    | 7/18/2023 1:06:49 PM                                                                                                    | Sysmon        | 11 | File created (rule: FileCreate)       |
| Event 3, Sysmon                                                                                                    |                                                                                                    |               |    |                                       |
| General Details                                                                                                    |                                                                                                    |               |    |                                       |
| ProcessGuid: {a<br>ProcessId: 2028<br>Image: C:\Proq<br>User: EC2AMA2<br>Protocol: tcp<br>Initiated: true<br>SourceIsIpv6: fa<br>SourceIp: 172.3 | ram Files\Microsoft Office\Office1<br>Z-ILGVOIN\LetsDefend<br>silse<br>1.27.13<br>ne: EC2AMAZ-ILGVOIN.us-east-2.c<br>313<br>ne: -<br>v6: false | 6\WINWORD.EXE |    |                                       |

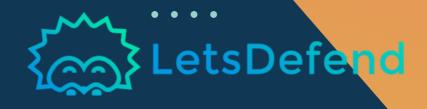

Then, you can search for "Overview\_of\_UWCs\_UkraineInNATO\_campaign.docx" file in the Process Create logs. And, as a result, we see that the file was opened via winword.exe in the relevant log records.

We see that there are a large number of Event ID: 3 (network connections) in a short time after the related process runs. Winword.exe is the process in these logs. Although most of these connections (port 443) are considered to be harmless, traffic over port 80 may worth checking.

|                                                                                                    |                                                |                |    | 1 41 1 1                              |
|----------------------------------------------------------------------------------------------------|------------------------------------------------|----------------|----|---------------------------------------|
| Information                                                                                                    | 7/18/2023 1:07:05 PM                           | Sysmon         | 3  | Network connection detected (rule:    |
| <ul> <li>Information</li> </ul>                                                                                                    | 7/18/2023 1:06:59 PM                           | Sysmon         | 22 | Dns query (rule: DnsQuery)            |
| <ul><li>Information</li></ul>                                                                                                    | 7/18/2023 1:06:57 PM                           | Sysmon         | 1  | Process Create (rule: ProcessCreate)  |
| <ul><li>Information</li></ul>                                                                                                    | 7/18/2023 1:06:57 PM                           | Sysmon         | 13 | Registry value set (rule: RegistryEve |
| Information                                                                                                    | 7/18/2023 1:06:49 PM                           | Sysmon         | 11 | File created (rule: FileCreate)       |
| Event 3, Sysmon                                                                                                    |                                                |                |    |                                       |
| General Details                                                                                                    |                                                |                |    |                                       |
| ProcessGuid: {a!<br>ProcessId: 2028<br>Image: C:\Proqr<br>User: EC2AMAZ:<br>Protocol: tcp<br>Initiated: true<br>SourceIsIpv6: fal<br>SourceIp: 172.31 | .27.13<br>e: EC2AMAZ-ILGVOIN.us-east-2.0<br>13 | 16\WINWORD.EXE |    |                                       |

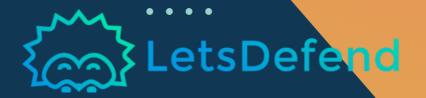

# **IP Reputation**

| (i) Information                                            | 7/18/2023 1:07:35 PM                                  | Sysmon        | 3  | Network connection detected (rule |  |  |
|------------------------------------------------------------|-------------------------------------------------------|---------------|----|-----------------------------------|--|--|
| <ul><li>Information</li></ul>                              | 7/18/2023 1:07:08 PM                                  | Sysmon        | 3  | Network connection detected (rule |  |  |
| (i) Information                                            | 7/18/2023 1:07:08 PM                                  | Sysmon        | 3  | Network connection detected (rule |  |  |
| i Information                                              | 7/18/2023 1:07:06 PM                                  | Sysmon        | 11 | File created (rule: FileCreate)   |  |  |
| <ul><li>Information</li></ul>                              | 7/18/2023 1:07:06 PM                                  | Sysmon        | 3  | Network connection detected (rule |  |  |
| <ul><li>Information</li></ul>                              | 7/18/2023 1:07:06 PM                                  | Sysmon        | 3  | Network connection detected (rule |  |  |
| <ul><li>Information</li></ul>                              | 7/18/2023 1:07:05 PM                                  | Sysmon        | 22 | Dns query (rule: DnsQuery)        |  |  |
| <ul><li>Information</li></ul>                              | 7/18/2023 1:07:05 PM                                  | Sysmon        | 3  | Network connection detected (rule |  |  |
| Event 3, Sysmon                                            |                                                       |               |    |                                   |  |  |
| Erenco, oyanion                                            |                                                       |               |    |                                   |  |  |
| General Details                                            |                                                       |               |    |                                   |  |  |
|                                                            |                                                       |               |    |                                   |  |  |
| Network connecti                                           | ion detected:                                         |               |    |                                   |  |  |
| RuleName: -                                                |                                                       |               |    |                                   |  |  |
| UtcTime: 2023-07                                           | UtcTime: 2023-07-18 13:07:33.071                      |               |    |                                   |  |  |
|                                                            | ProcessGuid: {a584806d-8e71-64b6-2701-00000006001}    |               |    |                                   |  |  |
| ProcessId: 2028                                            |                                                       |               |    |                                   |  |  |
|                                                            | m Files\Microsoft Office\Office1<br>LGVOIN\LetsDefend | 6\WINWORD.EXE |    |                                   |  |  |
| Protocol: tcp                                              | LGVOIN\LetsDerena                                     |               |    |                                   |  |  |
| Initiated: true                                            |                                                       |               |    |                                   |  |  |
| Sourcelslpv6: false                                        |                                                       |               |    |                                   |  |  |
| Sourcelp: 172.31.27.13                                     |                                                       |               |    |                                   |  |  |
| SourceHostname: EC2AMAZ-ILGVOIN.us-east-2.compute.internal |                                                       |               |    |                                   |  |  |
| SourcePort: 49822                                          |                                                       |               |    |                                   |  |  |
| SourcePortName: -                                          |                                                       |               |    |                                   |  |  |
| DestinationIsIpv6: false                                   |                                                       |               |    |                                   |  |  |
|                                                            | Destinationlp 74.50.94.156                            |               |    |                                   |  |  |
|                                                            | DestinationHostname: -                                |               |    |                                   |  |  |
| DestinationPort 8                                          |                                                       |               |    |                                   |  |  |
| DestinationPortNo                                          | ame: http                                             |               |    |                                   |  |  |

Now, we need to check the Defender AV to see whether it detected these activities or not. For this we can open Virus & Threat Protection > Threat History and see the alarm that was quarantined.

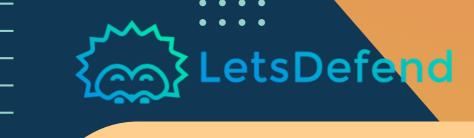

### Containment

So far, we have found out that Anthony downloaded a malicious file that was sent through an email. We have confirmed through the logs that he opened that malicious file after downloading it to the system. We have also detected network traffic towards malicious IP address "74.50.94.156". We see that the malicious file was reported with reported with CVE-2023-36884 when we review its reputation record which is why the system should be isolated from the network.

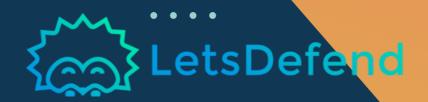

### **Lessons Learned**

- Vulnerable products should not be used in servers/clients,
- We should increase the users' awareness of information security with routine trainings and phishing tests,
- AV/EDR products on the systems must be active at and their signatures must be up to date at all times.

| MITRE Tactics       | MITRE Techniques                                                 |
|---------------------|------------------------------------------------------------------|
| Initial Access      | Phishing: Spear phishing Attachment                              |
| Execution           | User Execution(Malicious File) Exploitation for Client Execution |
| Command And Control | Application Layer Protocol                                       |

#### Artifacts

| Field       | Value                                                                |
|-------------|----------------------------------------------------------------------|
| User        | anthony@letsdefend.io                                                |
| Mail Adresi | no-war@freeukraine.io                                                |
| Dosya       | Overview_of_UWCs_UkraineInNATO_campaign.doc                          |
| Hash        | A61B2EAFCF39715031357DF6B01E85E0D1EA2E8<br>EE1DFEC241B114E18F7A1163F |
| IPs         | 74.50.94.156<br>192.229.211.108<br>23.94.78.60                       |